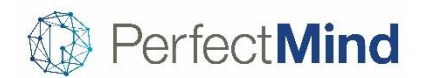

March 2019

# POS AND ONLINE CHECKOUT

#### **Offer payment plans with membership widgets and Checkout 2.0**

• With this upgrade, customers may buy memberships online with a selection of payment plans

#### **Offer memberships for sale online to members**

- The first phase of membership widgets enabled your customers to buy memberships online in guest mode
- Now, logged in members can buy memberships for themselves or their family members with one click

#### **Schedule payment on the same day as purchase**

- Payment plan setup now allows you to enter 0 days from today for future invoices
- For example, if someone purchases a membership on March 15th, their monthly payments can be scheduled for the 15th of each month

#### **Customize down payment amounts for activities on a payment plan**

• Authorized users can customize the amount of a down payment on the fly when selling activities on a payment plan

#### **Add notes to individual payments**

- Add a note field to any payment method for a variety of purposes, such as coupon or Groupon codes
- Customize the field's label and make it optional or required as needed

#### **Create a membership template that can be sold at any location**

• Create POS buttons for multiple locations that link to the same membership, similarly to products for all locations

#### **Make items eligible for specific subsidies**

- Until now, an activity, membership or product could be eligible for either all subsidies or none
- Now, you can make an item eligible for one or more specific subsidies

# CRM

#### **See a richer profile of information when a member checks in using PMScan**

- Allow front desk to give a personable greeting and quickly flag any account issues when a member checks in
- Busy staff can now review recent entrants and follow-up as needed

# ACTIVITIES

#### **Amend activity registrations without losing the original spots**

- Until now, the only way to change a registration was to withdraw and re-register, at the risk of losing the original spot
- Now, you can change any detail of a registration, such as fees, extras, attendees, discounts and more, while the original spot is securely held

#### **Record outcomes of activities per attendee**

- Many activities have results that need to be recorded for each attendee, such as Pass/Fail, or a grade
- You can now record these outcomes on the attendance page individually or in bulk, and see a history of outcomes on each attendee's contact page
- This is a step toward prerequisites based on outcomes, which will arrive in the following release

## **See all waitlist activity by staff and members**

- Now all waitlist changes are recorded under the attendee's activity log for reference
- You can also add notes to the activity log to track the follow-up process

## **View individual class sessions in the new activity search**

• When viewing a recurring class, you can expand the row to see the individual sessions available

#### **Display your online widgets seamlessly on any site**

• Widgets now display on a wider range of websites without customization, including WordPress sites

#### **Include report header on every page**

• Each filterable report now has the option of including the header with the report name on every page, which can be useful for identification when printing large batches of reports

#### **View the roster for event groups more clearly**

- When grouping the Event Group Roster report by location, each location now appears on its own page
- You can also control display of address, age, birth date and registration date

#### **Use Cost Center in Event Master Report**

• Cost Center is now included as a filterable option in the Event Master Report

# FACILITY BOOKING

#### **Update the total or session price for a range of sessions quickly and easily**

- You can now update the total price for your chosen group of sessions
- You can also update the individual price per session for your selected sessions

#### **Update session information quickly and easily**

- Filter by either a session date range, custom days, or use the predefined filters
- Quickly and easily update start time, duration, instructor or facility for your chosen group of sessions

#### **View the conditions of use on the Maintenance Report**

- There may be particular conditions that apply to certain facilities or services
- The conditions can now be shown on the report given to maintenance staff to ensure they are aware of any specifics that may affect their preparation

## **See all invoices associated with facility bookings**

- You may want to view certain groups of invoices, for example all overdue invoices, or the invoice history for a particular account
- You can now use the Facility Booking Invoices report to see a full set of invoices for certain specifications

# FINANCE

## **Group by card type used in Cash Balance report**

- The Cash Balance report now organizes card-present and card-not-present payments, along with different credit card types
- Also, station location is now included to show the physical location where the payment was made

#### **See items sold for zero dollars on Sales Information report**

• Any items charged at zero dollars in the POS are now counted in Sales Information for reporting purposes

#### **See ages in Subsidized Services Status report**

• You can now audit subsidy usage by age with the Subsidized Services Status report

#### **Assign custom GLs per location to all-location memberships and products**

• Ensure that the right GL account is used depending on the location from which an all-location membership or product is sold